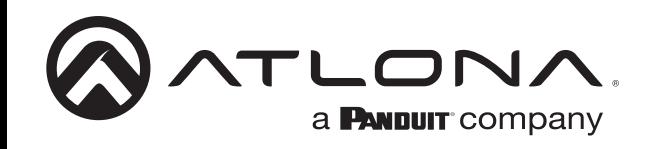

# **Conmutador de tres entradas para fuentes HDMI y VGA con control automático de pantalla y salida HDBaseT habilitada para Ethernet**

*Guía de instalación del AT-HDVS-200-TX*

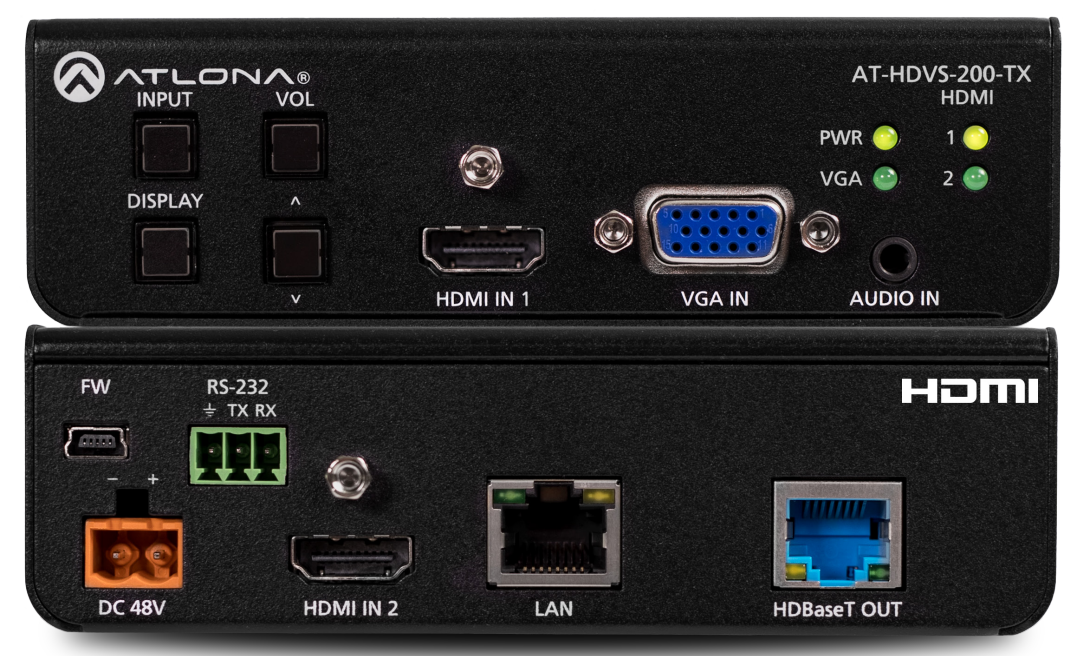

Por favor, consulte en http://www.atlona.com/product/AT-HDVS-200- TX la actualización más reciente del firmware o el

# manual

El AT-HDVS-200-TX es un conmutador 3×1 para entradas HDMI y VGA con salida HDBaseT. Cuenta con dos entradas HDMI, una entrada VGA y un conector de audio de 3,5 mm siempre activo. El AT-HDVS-200-TX puede ser el componente central de un pequeño sistema de A/V automatizado. El control automático de la pantalla la enciende automáticamente cuando se conecta una fuente. Cuando se retira la fuente, la pantalla se apaga. El volumen se controla mediante los botones del panel frontal. La selección automática de entrada en el AT-HDVS-200-TX funciona detectando la presencia de cualquier señal de vídeo. Con la selección automática de entrada, se pueden eliminar los sistemas de control manual

# **Contenido del paquete**

- 1 x AT-HDVS-200-TX
- 1 x Conector de tornillo imperdible (3 pines: RS-232)
- 1 x Par de soportes de montaje
- 1 x Guía de instalación

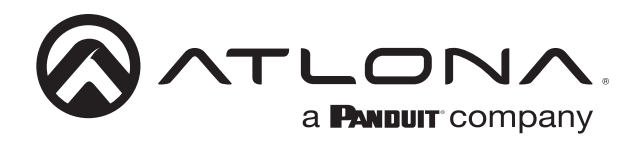

# **Descripción del panel**

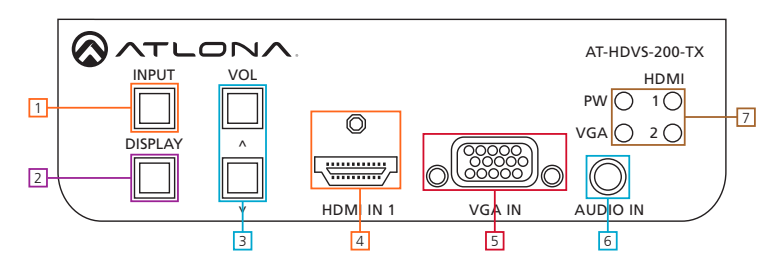

- 1. Botón **INPUT**: Sirve para cambiar entre las fuentes VGA y HDMI
- **2.** Botón **DISPLAY**: Se puede programar para realizar diferentes funciones La acción predeterminada encenderá/apagará la salida de vídeo para el conmutador Envía un comando de encendido/apagado a pantallas controlables por CEC, RS-232 o TCP/IP u otros dispositivos conectados

Envía el comando de disparo RS-232 o TCP/IP cuando se utiliza con un conmutador compatible

(por ejemplo, la serie CLSO PoE)

3. Botones de **VOLUMEN**: Ajustan el volumen de salida del conmutador o del dispositivo conectado cuando está programado

**Nota:** Para silenciar o anular el sonido de salida, pulse los dos botones de volumen a la vez. El LED se volverá rojo cuando se silencie

- 4. Puerto **HDMI 1**: Conecte aquí la primera fuente HDMI
- 5. Puerto **VGA IN**: Conecte aquí la fuente VGA
- 6. Puerto **AUDIO IN**: Conecta aquí el audio analógico
- 7. LED **PW**: Se iluminará cuando reciba energía
	- LED **VGA**: Se ilumina cuando se selecciona la entrada VGA
- LED HDMI 1: Se ilumina cuando se selecciona la entrada HDMI 1  $\cdots$   $\cdots$   $\cdots$
- LED **HDMI 2**: Se enciende cuando se selecciona la segunda entrada HDMI 1 HDMI m

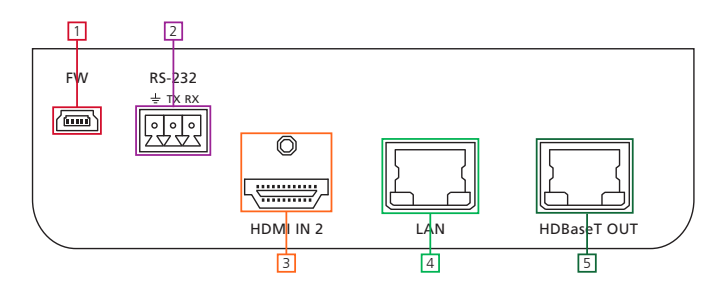

1. Puerto **FW**: Puerto de actualización de firmware, conecta un cable mini USB a USB A a un ordenador

El firmware se puede descargar a través de http://www.atlona.com/products/AT-HDVS-200-TX/

- 2. Puerto **RS-232**: Conecte aquí el sistema de control
- 3. Puerto **HDMI 2**: Conecta aquí una segunda fuente HDMI

4. Puerto **LAN** (negro): Conecte el conmutador de red o el router a este puerto para el control de Ethernet, TCP/IP o webGUI

5. Puerto **HDBaseT OUT** (azul): Conectar a un receptor PoE HDBaseT

Por ejemplo, los conmutadores/escaladores de la serie AT-HDVS-200-RX o UHD-CLSO PoE

**Nota:** Para garantizar la compatibilidad, asegúrese de que tanto el transmisor como el receptor tengan puertos HDBaseT azules. Esto asegura que ambos productos son compatibles con PoE (48V). El HDVS-200-TX no es compatible con dispositivos PoCC (RJ45 negro, 24V)

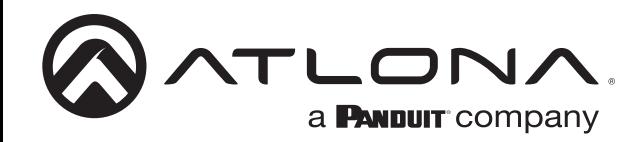

# **Montaje**

El HDVS-200-TX viene con soportes de montaje que se pueden utilizar para fijar la unidad a una mesa, escritorio, etc.

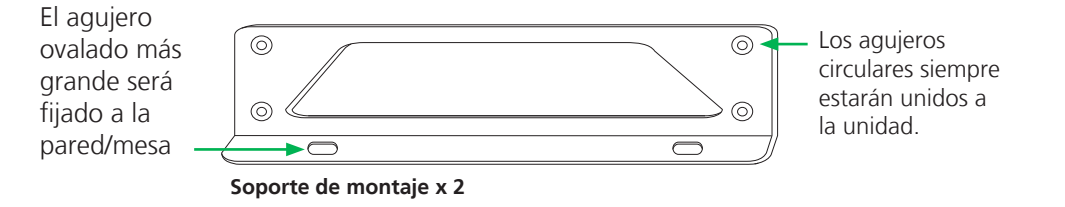

Para fijar los soportes de montaje a la unidad, utilice los cuatro tornillos incluidos. El soporte puede fijarse con los agujeros ovalados apuntando hacia abajo (para contra la pared - imagen A) o con los agujeros ovalados mirando hacia arriba (para debajo de las mesas - imagen B).

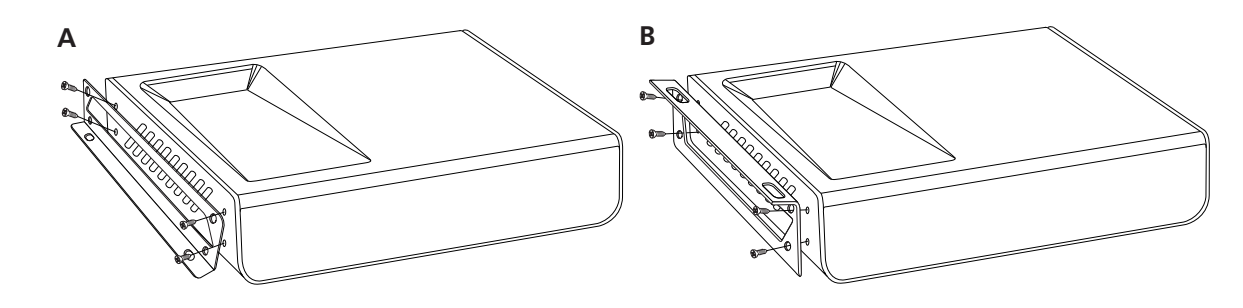

#### *Tornillo cautivo*

Los conectores de tornillo cautivo permiten cortar los cables a una longitud adecuada, lo que reduce el desorden de cables y proporciona una conexión más fiable.

#### *Conectando*

Al conectar los cables al conector de tornillo cautivo hembra es importante que los cables estén correctamente terminados. El conector de tornillo cautivo hembra tiene una placa de contacto en la parte superior y los cables deben tocarla para que la señal pase. Si los cables están bien conectados (ver imagen A) la señal pasará, si están mal conectados (ver imagen B) la señal no pasará.

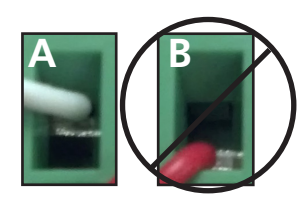

Los conectores de tornillo cautivo tienen una barra de contacto que se ajusta para comprimir el cable contra la placa de contacto superior. Use los tornillos en la parte superior del conector para comprimir el cable contra la placa de contacto.

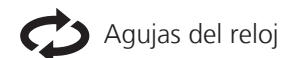

Gire los tornillos en el sentido de las agujas del reloj para elevar la barra de contacto hasta la placa de contacto superior y mantener los cables en su lugar.

Encimera Agujas del reloj

Gire los tornillos en el sentido contrario a las agujas del reloj para bajar la barra de contacto y liberar los cables.

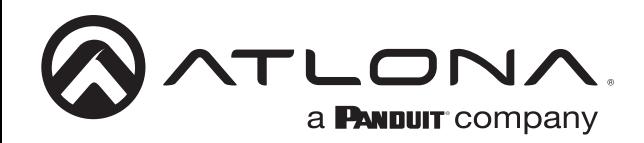

# *RS-232*

Se incluye un conector de tornillo cautivo RS-232. Los pines del RS-232 serán determinados por el cable RS-232 y se conectarán como Rx (receptor), Tx (transmisor) y (tierra). (Verimagen 1)

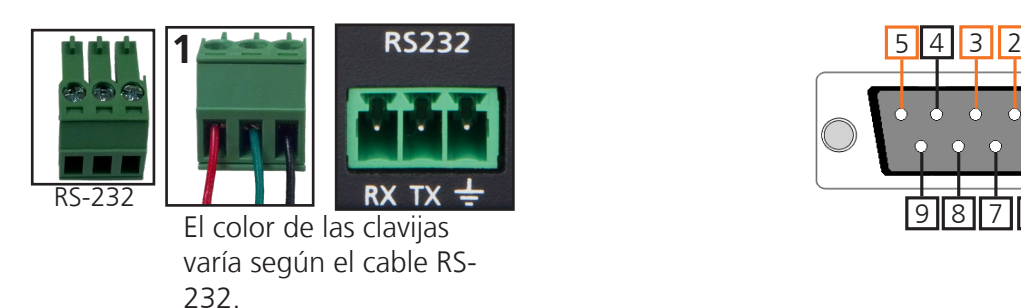

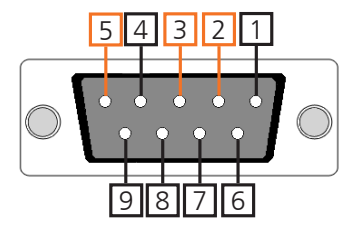

El típico pin out: 2 - TX - Transmisor 3 - RX - Receptor 5 - GND - Tierra

# **Ethernet**

Para mayor comodidad, el HDVS-200-TX viene con DHCP activado. Esto permite conectar el conmutador a una red sin conocer las direcciones IP disponibles. Si su red no es compatible con las direcciones IP dinámicas o si utiliza el conmutador con un sistema de control TCP/IP, puede desactivar el DHCP y establecer una dirección IP estática mediante los comandos RS-232 o la webGUI.

Para desactivar el DHCP, utilice el siguiente comando: IPDHCP off. Una vez desactivado, configure la dirección IP mediante el comando IPStatic (por ejemplo, IPStatic 192.168.1.56).

#### **webGUI**

La HDVS-200-TX ofrece una webGUI integrada para facilitar la configuración y el control.

Para encontrar la dirección IP del conmutador, conecte el HDVS-200-TX a un terminal mediante un cable RS-232, y utilice la siguiente configuración: velocidad en baudios 115200, bits de datos: 8, control de flujo: Ninguno, bits de parada: 1. Utilice el comando IPCFG para mostrar la dirección IP. Inicie un navegador web e introduzca la dirección IP del conmutador.

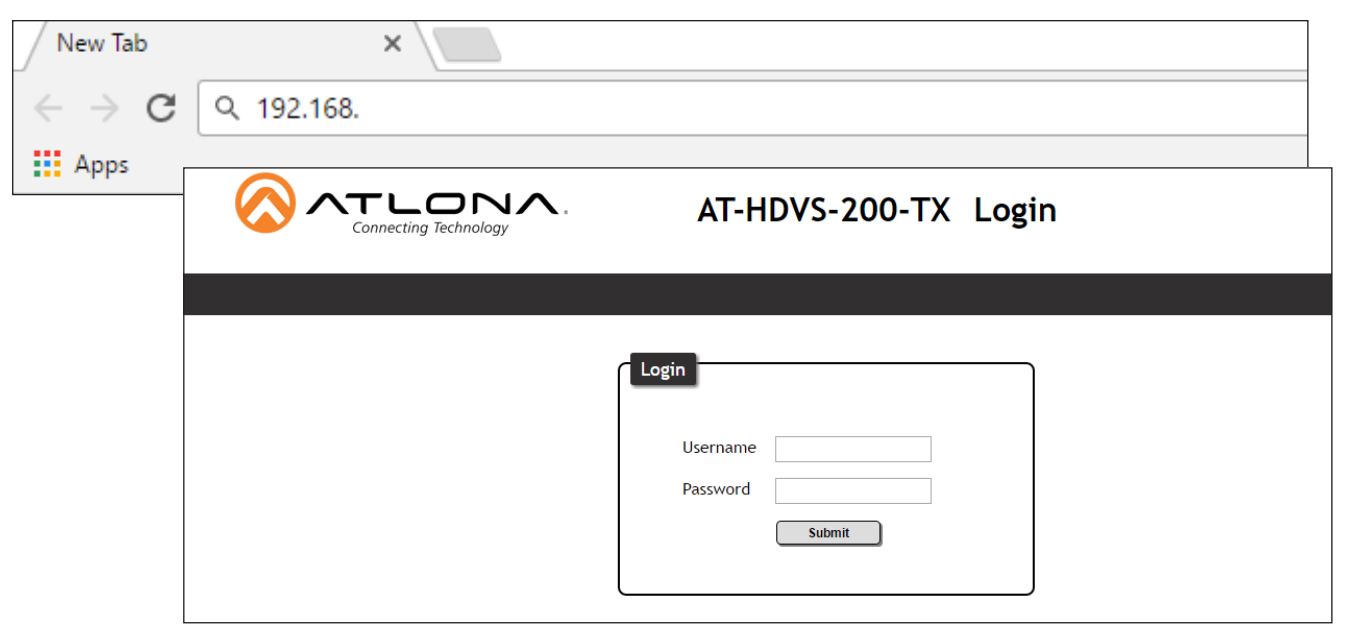

Aparecerá una pantalla de inicio de sesión (es el mismo inicio de sesión para el administrador y los usuarios generales). El inicio de sesión para la webGUI será el nombre de usuario "root" y la contraseña "Atlona".

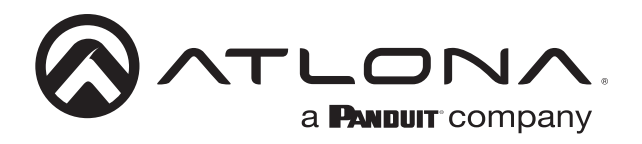

# **Diagrama de conexión (con HDVS-200-RX)**

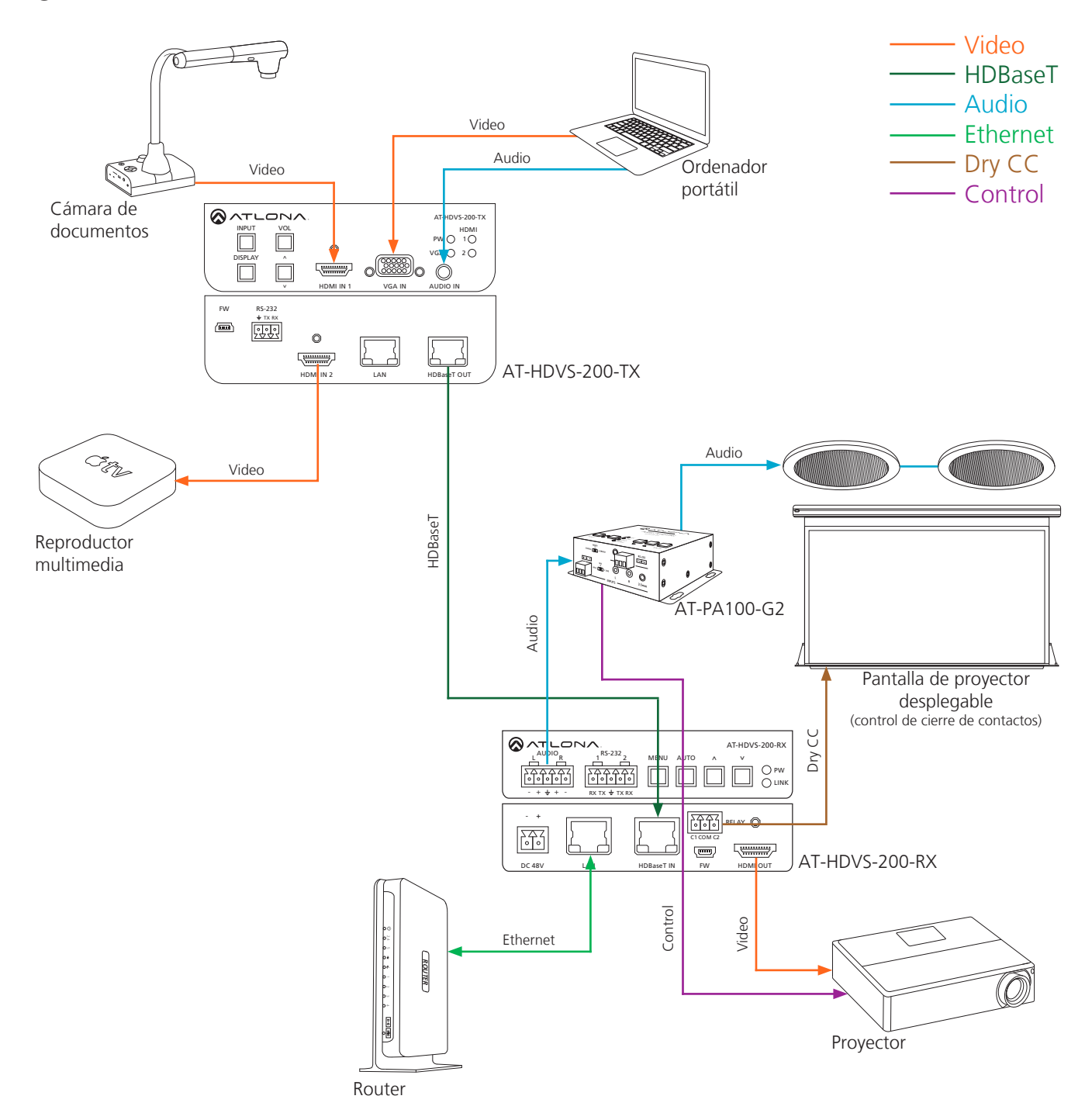

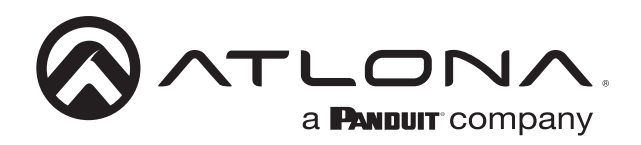

#### **Diagrama de conexión (con la serie UHD-CLSO PoE)**

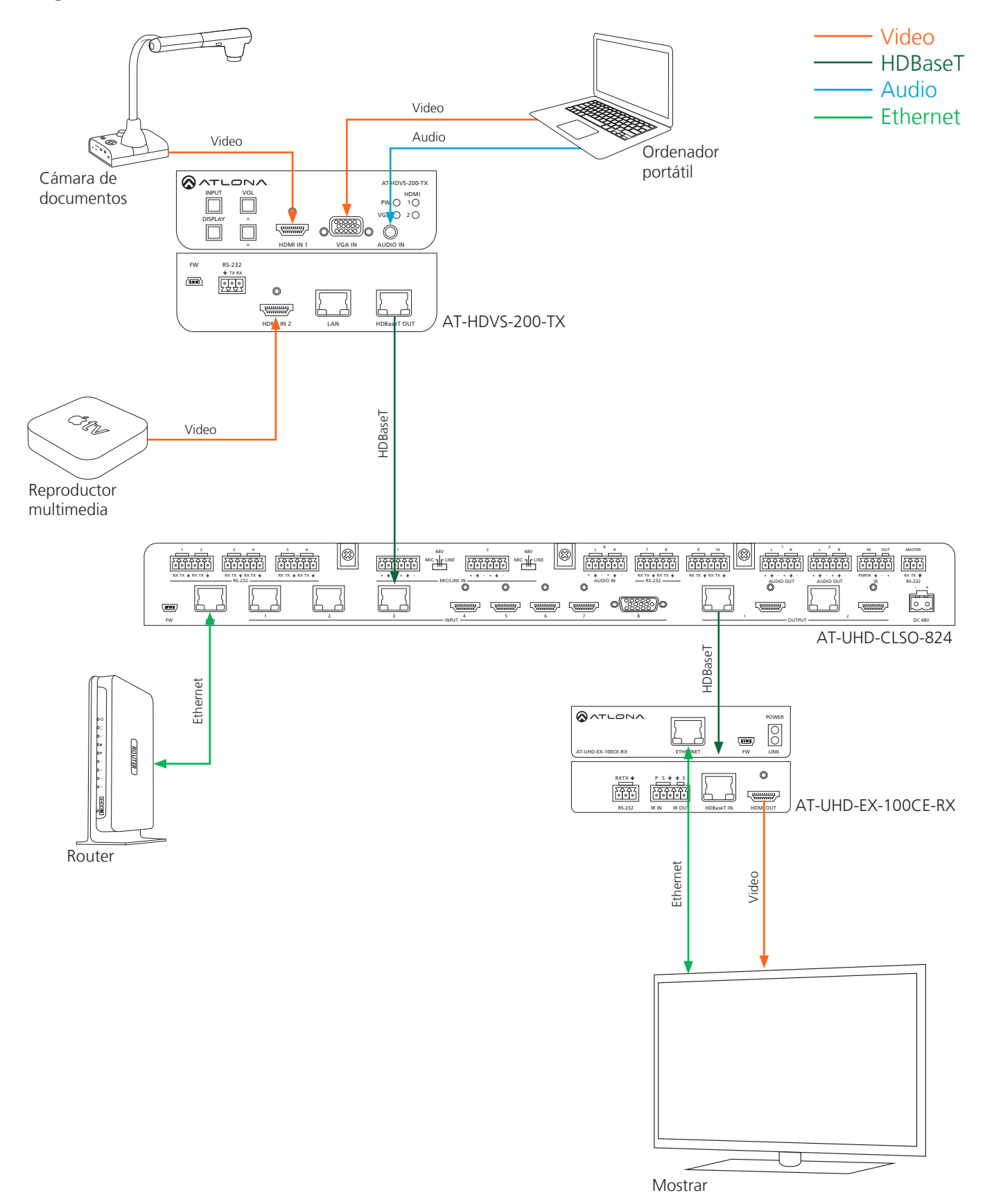

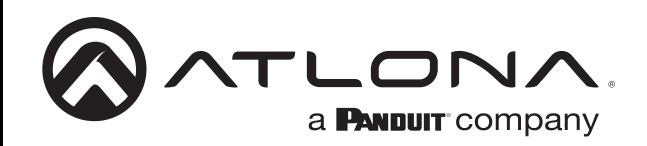

#### NOM

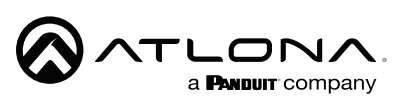

Modelo: AT-HDVS-200-TX Especificaciones eléctricas: PoE 802.3af compliant 48Vcc

#### TRANSMISOR DE VIDEO

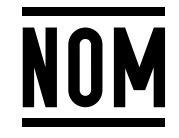

- Lo invitamos a leer el instructivo antes de operar el producto.
- Este aparato no se destina para utilizarse por personas (incluyendo niños) cuyas capacidades físicas, sensoriales o mentales sean diferentes o estén reducidas, o carezcan de experiencia o conocimiento, a menos que dichas personas reciban una supervisión o capacitación para el funcionamiento del aparato por una persona responsable de su seguridad.

Almacenamiento: Almacene en un lugar fresco y seco.

Producto Importado y distribuido en México por: PANDUIT MEXICO S EN N.C. DE C.. AV. PERIFERICO PONIENTE MANUEL GOMEZ MORIN, 7225 A, COL. CIUDAD GRANJA, 45010, ZAPOPAN JALISCO. TEL: +52 (442) 2962610 RFC: PME891109767 Teléfono de atención al cliente: 01 800 360 86 00 Correo de atención al cliente: Mexico.CustomerService@panduit.com

Hecho en: Taiwan

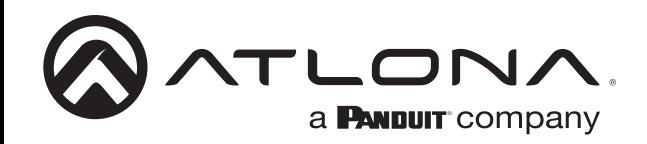

### **Solución de problemas**

1. La función Auto-Switch no funciona. ¿Cómo puedo activarla?

Puede activar la conmutación automática mediante el comando AutoSW, a través de TCP/IP o RS-232. La conmutación automática también se puede activar a través de la visualización en pantalla (OSD) o la webGUI.

2. Quiero pasar sólo audio analógico sin vídeo. ¿Cómo lo hago?

Ponga la unidad en modo "autónomo". Este modo puede activarse mediante el comando FreeRun on a través de TCP/IP o RS-232, o a través de la webGUI.

3. ¿Cómo puedo actualizar el firmware?

El firmware se puede actualizar mediante el puerto USB o a través de la webGUI.

4. ¿Cómo puedo encontrar la dirección IP?

Ejecute el comando IPCFG mediante RS-232 o TCP/IP. También puede obtener la dirección IP a través de la webGUI y AMS.

5. ¿Cómo puedo cambiar entre los modos DHCP e IP estática?

Para el AT-HDVS-200-TX, el DHCP puede activarse/desactivarse pulsando el botón INPUT durante 15 segundos. Para el AT-HDVS-200-RX, el DHCP se puede activar/desactivar pulsando el botón AUTO durante 15 segundos. También puede alternar entre los modos DHCP e IP estática utilizando el comando IPDHCP a través de TCP/IP o RS-232, o utilizando la webGUI o AMS.

6. ¿Cuál es la dirección IP por defecto?

La dirección IP estática por defecto es 192.168.1.254. Tenga en cuenta que la IP estática por defecto tanto para el transmisor (HDVS-200-TX) como para el receptor (HDVS-200-RX) es la misma.

7. No puedo controlar mi pantalla. ¿Qué ocurre?

En primer lugar, compruebe que está seleccionado el método de control deseado (TCP/IP, RS-232 o CEC). Si utiliza RS-232, asegúrese de que la velocidad en baudios de RXZone 1 (que se encuentra en la webGUI) coincide con la configuración de su pantalla. La velocidad en baudios puede ajustarse a través de la webGUI o utilizando el comando RxRSparaZ1 a través de TCP/IP o RS-232. Cuando utilice el comando RxRSparaZ1, utilice la siguiente sintaxis: RxRSparaZ1[velocidad de transmisión, bits de datos, paridad, bits de parada]. Ejemplo: RxRSparaZ1[115200,8,0,1]

26176-R1

26176-R